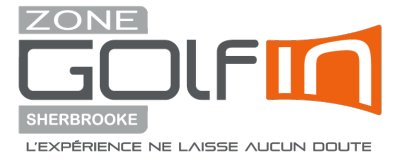

## **Procédure et politique de réservation en ligne**

V2023-12-06

**Zone Golf In** déploie une application de système de réservation en ligne. Afin de réserver un simulateur chez Zone Golf In Sherbrooke, tous les clients devront passer par ce système comme décrit ci-dessous :

1. Depuis votre **téléphone mobile**, téléchargez l'application **Zone Golf In** sur l'App Store de Apple ou le Google Store pour les utilisateurs Android.

Apple: https://apps.apple.com/ca/app/zone-golf-in/id1532885594

Google - Android :

https://play.google.com/store/apps/details?id=com.golfin.zonegolfinapp&pcampaignid=web\_share

## 2. Créez votre compte – choisissez **S'inscrire**

a) Le mot de passe doit contenir un chiffre, une lettre Majuscule et doit contenir au moins 8 caractères (tel qu'indiqué en dessous de la case mot de passe)

3. Créez une réservation, sélectionnez « Reservation » au bas à droite de la page d'accueil

a) Choisir +Faire une réservation (+Make a Reservation)

b) Remplir le formulaire en choisissant Zone Golf In Sherbrooke

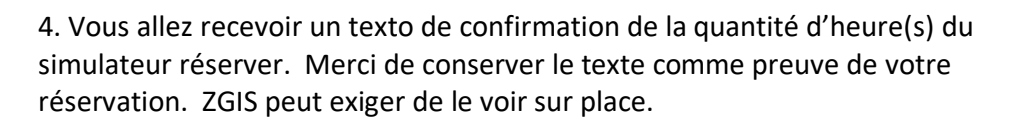

Consultez section FAQ à la fin de ce document pour plus d'info ou la version détaillée de la procédure de réservation sur le site https://zgis.ca/reservations-faq.

Au plaisir de vous servir.

Équipe ZGIS

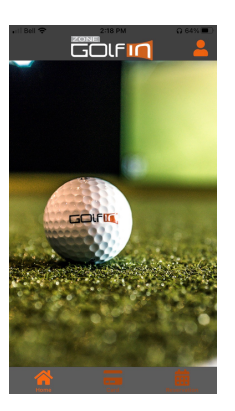

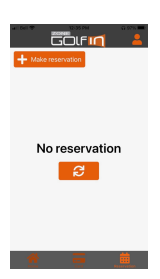

3025 king ouest #79 Sherbrooke Qc j1l 2b5 819-565-9999 WWW.zgis.CA

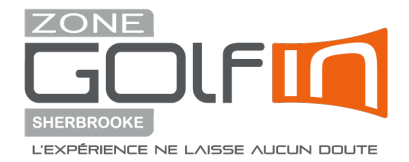

## QUESTIONS FRÉQUENTES - FAQ v20231206

1. Le simulateur est loué à l'heure au tarif horaire décrit sur la page d'accueil de zgis.ca, quel que soit le nombre de joueurs qui jouent. Le temps joué et donc facturé est calculé au prorata du nombre de minutes exact utilisées par le(s) client(s). Cette somme est divisée par le nombre de factures décidé par le(s) client(s). Comme à l'extérieur, certains joueurs jouent vite, d'autres jouent lentement. En règle générale, il faut 1 heure pour jouer 18 trous par personne.

2. Les réservations sont prises par le système de réservation en ligne de l'application Zone Golf In. De manière générale, réservez une heure par personne pour 18 trous. Le client décide de la durée de la réservation. Toutes les réservations nécessitent une date, une quantité de temps par bloc de 30 minutes d'intervalle, un nombre de personnes, un nom de famille, un numéro de téléphone et un courriel.

3. Un client peut choisir de jouer 9 ou 18 trous, ou de s'entraîner. La réservation peut être terminée en tout temps. Si votre temps de réservation est terminé et qu'il vous faut plus de temps pour terminer votre partie, ZGIS peut vous permettre de continuer à jouer si aucune autre réservation n'est en attente.

4. Réservation de deux écrans : Lorsque vous effectuez une réservation, cela équivaut à faire la location d'un écran. En ce sens, lorsque vous placez une réservation, peu importe le nombre de joueurs, nous vous réservons automatiquement un seul écran. Ainsi, si vous souhaitez faire la location de deux écrans côte-à-côte (afin de diviser votre groupe) vous devez prendre soin de l'indiquer dans la section ''notes''. Vous devrez par la suite, placer une seconde réservation à votre nom. Si lorsque vous tentez de placer la deuxième réservation vous rencontrez un enjeu en raison des heures de disponibilités des écrans, veuillez nous contacter au 819-565-9999 afin qu'on puisse corriger la situation avec vous de sorte à répondre adéquatement à votre situation.

5. Pour les réservations hebdomadaires récurrentes, les clients sont priés de nous contacter directement au 819-565-9999.

6. Les clients doivent utiliser leurs bâtons de golf et leurs balles. Les balles doivent être exemptes de débris et de marques de feutre.

7. Il est suggéré de porter des chaussures de sport plutôt que des chaussures de golf car elles sont plus appropriées sur nos tapis et ménageront vos genoux.

8. ZGIS vous invite à visionner nos vidéos sur la façon d'utiliser le simulateur afin d'améliorer votre jeu près du bas de la page d'accueil de zgis.ca "Édition spéciale Tous Compte" animées par Pierre Lallier.